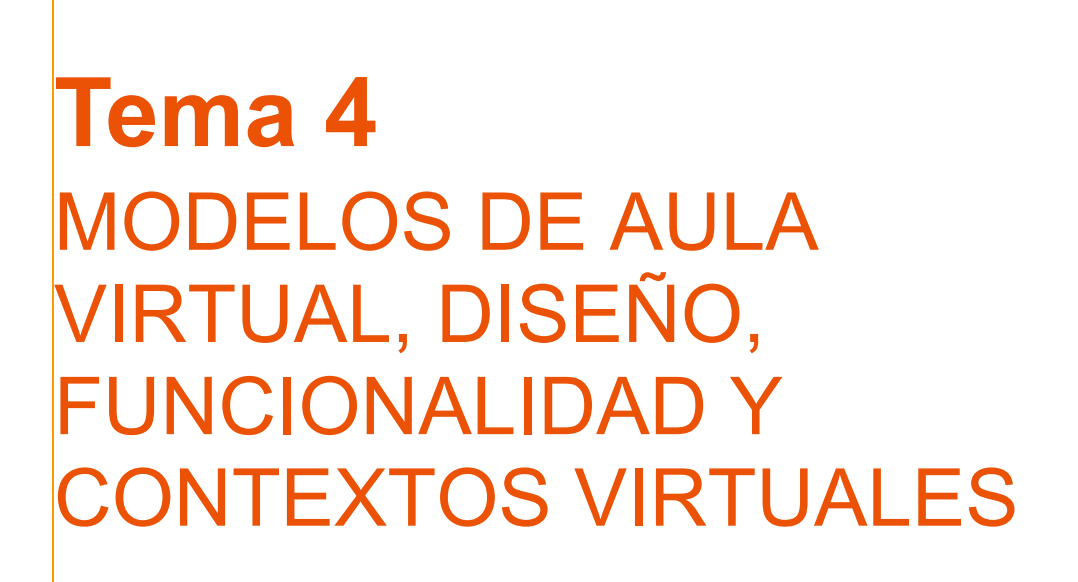

**INTRODUCCIÓN A AULAS VIRTUALES CON ADOBE CONNECT**

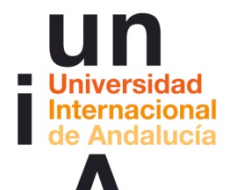

**Proyecto <u>Universidad</u>** OpenCourseWare-UNIA **(ocw.unia.es)**

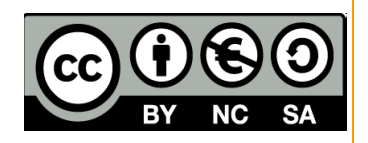

Autores: Carlos Morón Domínguez Diego Aguilar Trujillo

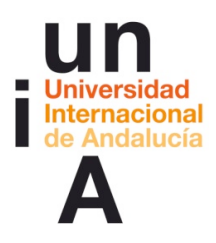

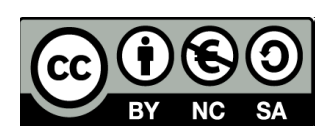

# **ÍNDICE**

**Introducción**

**Objetivos**

**Contenidos**

#### **Actividades**

ACTIVIDAD 1. . Diseño de diferentes modelos de aula virtual para diferentes funciones y contextos

ACTIVIDAD 2 Reflexión y dudas sobre el diseño de modelos de aula virtual con A. Connect- 3ª SESIÓN

### **Evaluación**

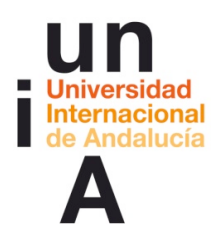

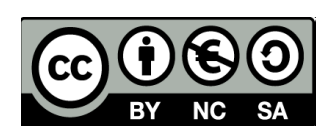

## **INTRODUCCIÓN**

Los entornos virtuales de enseñanza aprendizaje establecen estrategias de comunicación e interacción propias tanto si se desarrollan en tempo real como si son totalmente virtuales. Las herramientas que sustentan estos entornos condicionan los modelos de comunicación didáctica y los contextos virtuales de aprendizaje. A través de esta sesión los participantes analizarán los diferentes elementos y funciones que permiten crear y diseñar entornos concretos de comunicación para sesiones de trabajo virtual en línea. Se podrá a disposición de los participantes aulas de prácticas y materiales que permitan profundizar en las actividades y ejercicios propuestos a luz de las sesiones de formación del gran grupo aula.

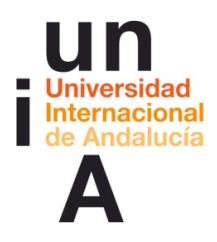

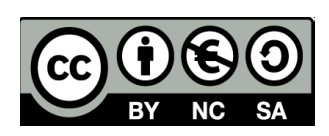

# **OBJETIVOS**

Partiendo de la práctica, se pretende:

- § Saber diseñar modelos de aula virtual según necesidades docentes
- § Conocer los procedimientos y composición con ventanas de interacción para el diseño de aulas virtuales

## **CONTENIDOS**

- Modelos de aula virtual
- § Las diferentes ventanas de interacción

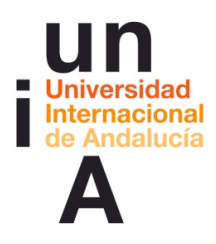

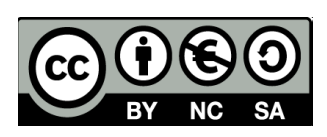

## **ACTIVIDADES**

#### ACTIVIDAD 1. Diseño de diferentes modelos de aula vitual para diferentes funciones y contextos

**\_\_\_\_\_\_\_\_\_\_\_\_\_\_\_\_\_\_\_\_**

#### (3ª Sesión de trabajo en el aula de Adobe Connect)

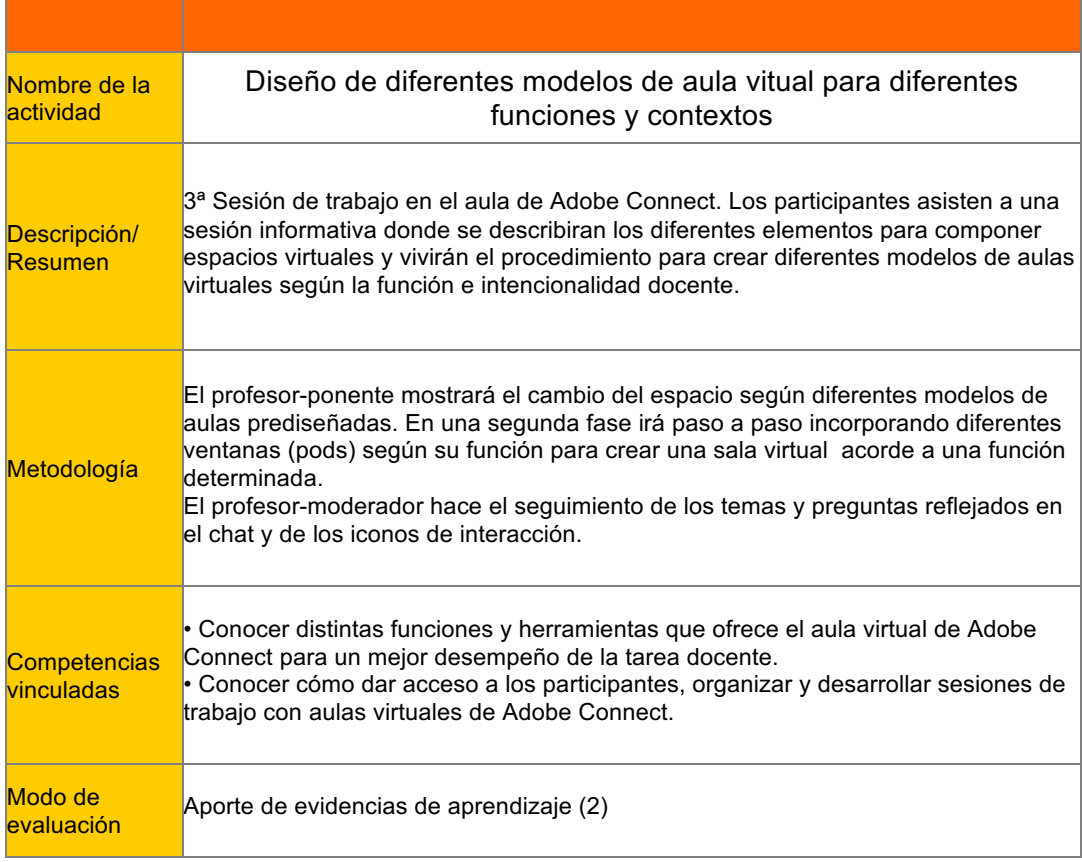

#### Definición del proceso metodológico, creación del contexto y proceso para el desarrollo de la sesión.

Orden del día 3ª sesión

-Conexión y recepción (15 minutos)

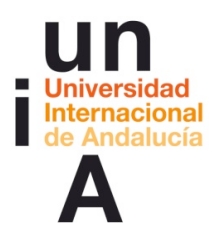

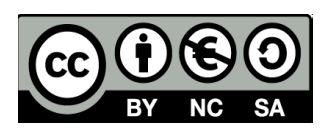

-Inicio de la sesión (40 minutos)

- . Bienvenida y presentación
- . Introducción: modelos de aula prediseñadas
- . Diferentes ventanas (pods), diferentes funciones
- . Modelos de aulas, necesidades docentes
- . Resumen

-Ruegos y preguntas (15 minutos)

-Fin de la sesión

#### Estrategias de comunicación de la 3ª sesión

La sesión será guiada por el profesor-ponente. Todos los participantes tendrán deshabilitado micrófono y cámara web. Se hablitará el rol de "presentador" a participantes para que intercambien información con sus compañeros.

Al final de cada apartado el profesor-moderador dará voz a aquellos que lo deseen o hayan formulado su pregunta a través del chat (por supuesto se podrá participar en cualquier momento según la naturaleza de de la consulta).

Tanto en el apartado de "conexión-recepción" como en "ruegos y preguntas" se habilitará cámara web y/o micrófono: crea y refuerza la conciencia de pertenencia a un grupo de trabajo virtual.

En "ruegos y preguntas" también se dará control a cada participante para que repasen libremente el documento .ppt con diferentes apartados desarrollados.

#### Crear recursos de la 3ª sesión

Ficheros tipo para compartir Encuesta para valoración en tiempo real (pods encuesta)

#### Preparar herramientas y subir recursos de la 3ª sesión

Subir los ficheros descritos en el apartado anterior.

Para mostrar las diferencias entre el rol profesor-anfitrión y los participantes probar a habilitar "compartir" aplicación Adobe Connect. Esto permite que todos los participantes vean en la ventana "compartir" del "aula virtual" Adobe Connect tal cual la ve el profesor-ponente.

**\_\_\_\_\_\_\_\_\_\_\_\_\_\_\_\_\_\_\_\_**

## Recursos

--Dirección del aula virtual para sesiones de gran grupo: http://aconnect.unia.es/(nombre\_del aula\_virtual) -AConnectsesion3.pdf

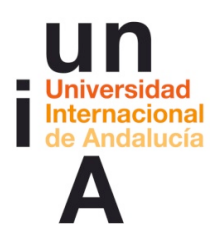

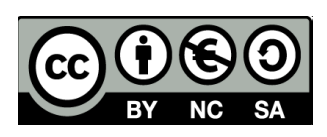

#### ACTIVIDAD 2. Reflexión y dudas sobre el diseño de modelos de aula virtual con A. Connect- 3ª SESIÓN (foro)

**\_\_\_\_\_\_\_\_\_\_\_\_\_\_\_\_\_\_\_\_**

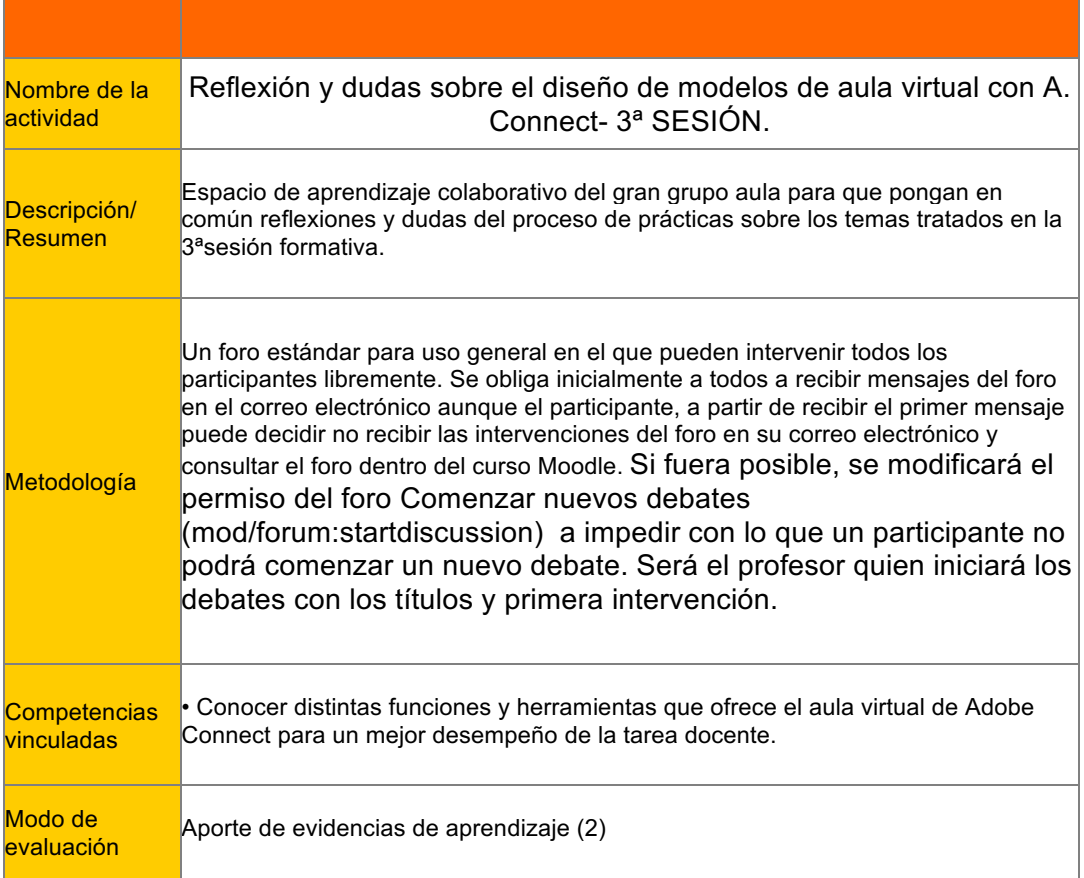

### Informe del foro:

Pensemos en cómo diseñar nuestras aulas virtuales: ¿qué elementos utilizaremos y para qué función? ¿Qué nivel de comunicación e interacción voy a necesitar? ¿Qué información vamos a compartir?

Usa el espacio "Lugar para que cada grupo se organice para practicar en las "aulas virtuales" para coordinarte con tus compañeros a la hora de organizar las prácticas y realización de las actividades propuestas

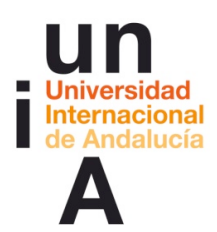

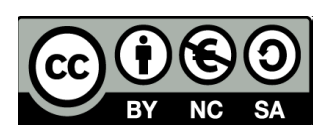

Recuerda: todas aquellas dudas o reflexiones que creáis pertinentes, aunque os veáis en el aula virtual de Connect, las debéis plantear en este foro ya que los profesores no siempre vamos a coincidir con vosotros en el momento de las prácticas y difícilmente os podemos ayudar o asesorar si no nos las trasladáis de alguna manera.

### Debates del foro:

Los profesores inician en el foro los siguientes los debates:

Recrea uno de los modelos de aula virtual

Partiendo de un espacio sin ventanas (pods) recrear un modelo de aula virtual de los prediseñados paso a paso.

Creamos un modelo de aula virtual acorde una sesión tipo

Pinesa en una sesión tipo con la que desees usar A. Connect: ¿qué canales de comunicación necesitas? ¿Qué recursos vas a compartir y cómo? ...

Ahora decide cómo va a ser tu espacio virtual docente, qué ventanas necesitas. Diseña tu "aula virtual".

¿Qué utilidad tendría un pod en el que sólo intercambiasen información los docentes?

Durante el desarrollo de una sesión de trabajo con A Connect, ¿puede el "anfitrión" añadir o quitar en tiempo real "pods" y cambiar el espacio virtual? ¿y el "presentador"?

### Reconducción del foro:

Algunos compañeros han planteado nuevas ideas y las hemos separado para que las comentemos...

**\_\_\_\_\_\_\_\_\_\_\_\_\_\_\_\_\_\_\_\_**

# Documentos de trabajo y recursos

-Grabación de la 3ª sesión con el "aula virtual" -(fecha de la sesión)(grabación) [enlace a la grabación de la sesión]

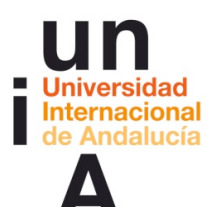

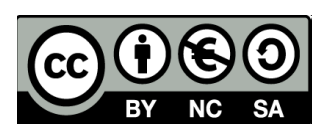

-Ayuda rápida de Adobe Connect: http://www.adobe.com/support/documentation/es/acrobatconnectpro/quick\_start/7.0/i ndex.html --Centro de Recursos Digitales, Universidad de Cádiz: "Adobe Connect Pro. Guía para introdos in todos and todos todos and todos be usuarios" and todos usuarios to the usuarios extensive usuarios to the usuarios of the usuarios to the usuarios of the usuarios of the usuarios of the usuarios of the usu (http://campusvirtual.uca.es/uploads/entry/uso\_connect\_todos\_usuarios.zip) -Centro de Recursos Digitales, Universidad de Cádiz: "Adobe Connect Pro. Guía para todos los usuarios" (http://campusvirtual.uca.es/uploads/entry/uso\_connect\_anfitriones.zip)

# Recursos

- Dirección del aula virtual del grupo 0: http://aconnect.unia.es/(nombre\_del aula\_virtual)

**\_\_\_\_\_\_\_\_\_\_\_\_\_\_\_\_\_\_\_\_**

- Dirección del aula virtual del grupo 1: http://aconnect.unia.es/(nombre\_del aula\_virtual)
- Dirección del aula virtual del grupo 2: http://aconnect.unia.es/(nombre\_del aula\_virtual)
- Dirección del aula virtual del grupo 3: http://aconnect.unia.es/(nombre del aula\_virtual)

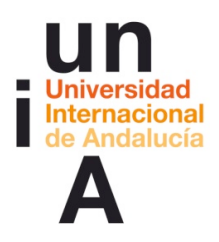

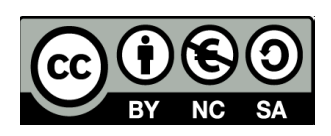

# **EVALUACIÓN**

### COMENZAMOS A REFLEXIONAR SOBRE NUESTRO PROPIO APRENDIZAJE

La evaluación es continua y lo ideal será utilizar un portafolio como. por ejemplo, Mahara pero este debe estar instalado en el Campus Virtual. Es posible recoger sistemáticamente las evidencias de aprendizaje con algo menos de riqueza pero cn facilidad utilizando la actividad Tarea de Moodle.

Así, durante el curso, y no necesariamente al finalizar el bloque sino en el momento en que el profesor lo considere necesario, es obligatorio que los participantes, entreguen sus evidencias de aprendizaje mediante una tarea de tipo "Texto en línea".

**\_\_\_\_\_\_\_\_\_\_\_\_\_\_\_\_\_\_\_\_**

# Aporte de evidencias de aprendizaje (2)

COMENZAMOS A REFLEXIONAR SOBRE NUESTRO PROPIO APRENDIZAJE. Primer aporte de evidencias de aprendizaje:

La entrega obligatoria de estas aportaciones nos permite obtener evidencias de vuestro aprendizaje. Estas evidencias consisten en vuestras reflexiones acerca de qué estamos aprendiendo, cómo, qué dificultades se tienen, qué se necesita... lo que nos permite obtener una retroalimentación efectiva además de proporcionar un modo no arbitrario de acreditación. Una reflexión suficientemente profunda sobre lo que se está aprendiendo pensamos que realmente prueba que se está aprendiendo; o en todo caso, hace consciente de lo que no se está y es posible tomar las medidas necesarias, a tiempo para corregirlo. Por tanto, te pido que escribas en el espacio previsto para ello, más abajo, la reflexión sobre tu proceso de aprendizaje. Para ayudarte te propongo que respondas a unas preguntas pero no tienes porqué seguirlas si no lo deseas:

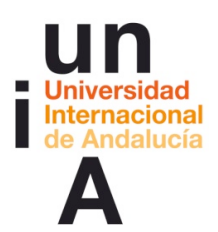

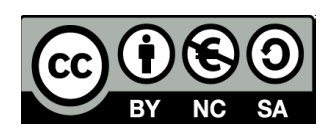

Reflexiona sobre las siguientes cuestiones y sube tus respuesta en formato PDF (si tienes dudas de cómo hacer esto, coméntalo en el Foro: Dudas y preguntas de cómo proceder en el curso):

-Haz una valoración general sobre lo aprendido en este curso. Destaca los elementos o aspectos aprendidos por su valor y significación sobre...

. los diferentes roles del "aula virtual" y las formas de comunicación

. las diferentes herramientas y formas de intercambiar información: compartir mi pc, archivos, pizarra electrónica, ...

. sobre el diseño de espacios virtuales y las diferentes funcionalidades ¿encuentras utilidad y sentido práctica a tu contexto de trabajo docente a estas funciones?

-Reflexiona sobre el modo en que has aprendido sobre estas cuestiones: ¿qué es lo que más te está ayudando a aprender? También, ¿qué crees que te ha faltado por aprender? ¿Cuáles son tus puntos fuertes?

Y por supuesto cualquiera otra reflexión que te parezca de interés.

Si tienes alguna duda, coméntalo en el foro de dudas. Otro u otra participante o cualquiera de los profesores te ayudará. El tiempo para realizar esta tarea acaba el (aquí fecha final de la primera aportación) pero, si necesitas un par de días más, está configurada de tal manera que no se impiden los envíos retrasados. Recuerda que esta es una de las actividades obligatorias del curso.

### **E-portafolio**

Un e-portafolio es un sistema basado en páginas web en donde los estudiantes pueden almacenar digitalmente "artefactos", es decir, evidencias de de aprendizaje en forma de diario, textos, imágenes, vídeos o cualquier otro formato digital. Mahara es un programa a medio camino entre la red social y el repositorio diseñado específicamente para ser portafolio digital y para que se entienda con Moodle.

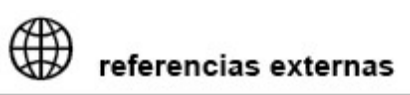

# Recursos

- https://mahara.org//